# *Nuevas Funcionalidades V 3.9.2*

### *I. Envió de solicitudes de traspasos*

*De la misma manera en que se envían E-mails de solicitudes de productos para compras, se enviaran también las solicitudes de productos para traspasos, esto desde la pantalla de Almacenes – Solicitud de productos – Para traspaso de almacén.* 

*Los correos destinatarios se configuraran de forma general (para toda la compañía) o por cada sucursal desde PARAMETROS – INVENTARIOS – Envió de solicitudes por traspaso.*

### *II. Partida en órdenes de compra*

*Se agregó control de búsqueda de partidas en la generación de órdenes de compra, esto en COMPRAS – COMPRAS. NOTA: la partida deberá tener asignado el centro de costos.*

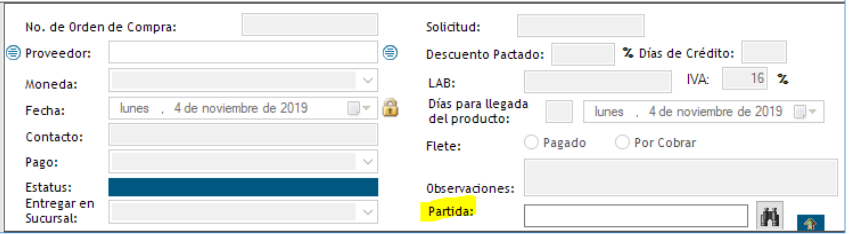

# *III. Devolución monetaria a clientes*

*Se desarrolló el proceso de devolución de facturas de contado o crédito ya pagadas, dicha devolución puede generar devolución monetaria o aplicación del saldo a favor para una venta futura o existente. Al realizar una entrada por devolución de ventas el sistema preguntara al cliente si desea realizar devolución monetaria (esta opción se controla por permisos), en el caso de elegir SI se realizaran las siguientes acciones:*

- *1. Contado: Emitir un comprobante Egresos normal.*
- *2. Credito: emitirá un comprobante con tipo de relación 02 (nota de débito), forma de pago: 23 – Novación, Sin documento relacionado.*

# *IV. Anticipos de clientes*

1. Se agregaron los datos de los anticipos pendiente de aplicar en CARTERA – CARTERA DE CLIENTES – PAGOS se agrego la columna: SALDO DEL ANTICIPO:

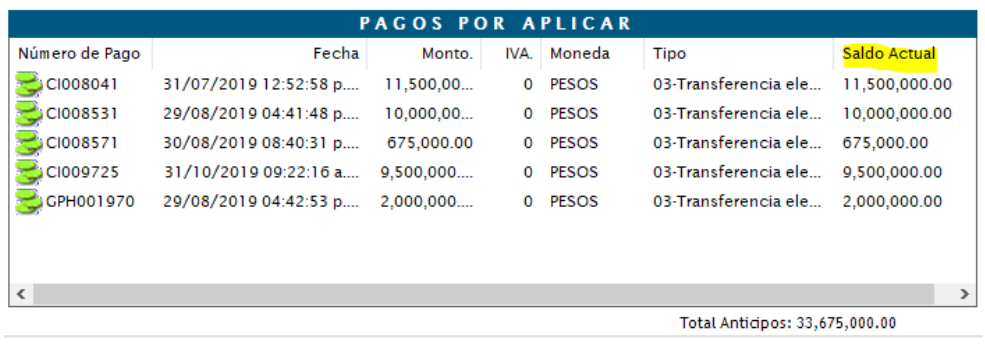

2. Se creo el reporte de anticipos de clientes para visualizar las facturas relacionadas y la póliza del mismo.

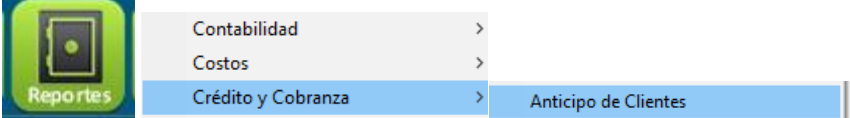

Contiene los siguientes filtros:

- Por fecha: de anticipo o de aplicación.
- Sucursal de origen.
- Estatus del anticipo: Por aplicar, Parcialmente aplicado, Aplicado, Cancelado.
- Busqueda de cliente.
- Moneda.

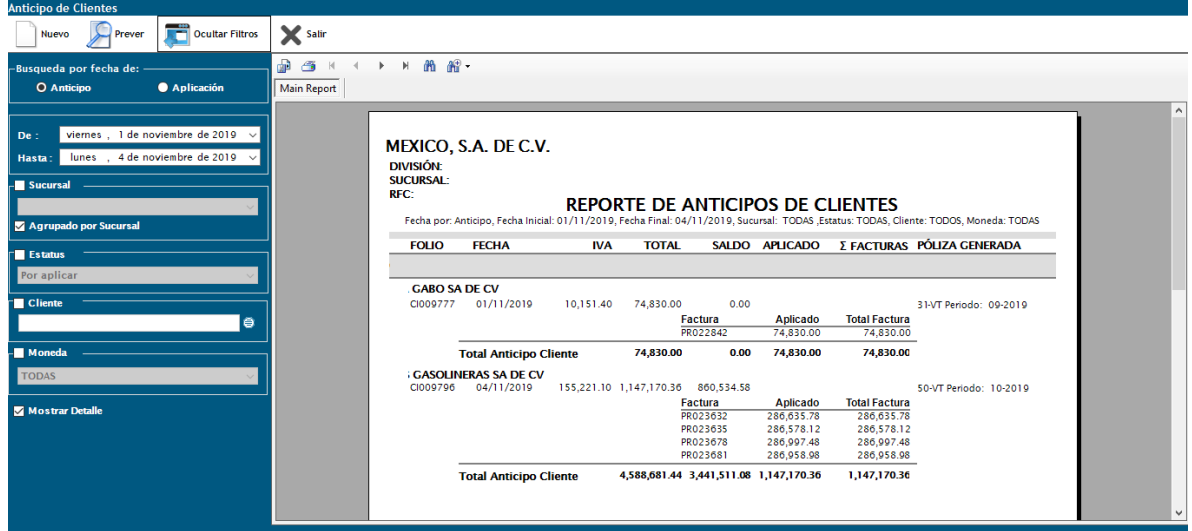

# *V. Flujo de efectivo en anticipos de proveedores*

*Se agregó caja de búsqueda para asignar flujo de efectivo a proveedores que registran anticipos, el proveedor deberá tener asignada la cuenta de anticipos desde CATALOGOS – PROVEEDORES. Para que aparezca en el listado de permitidos para generación de anticipos en CXP- ANTICIPOS DE PROVEEDORES:*

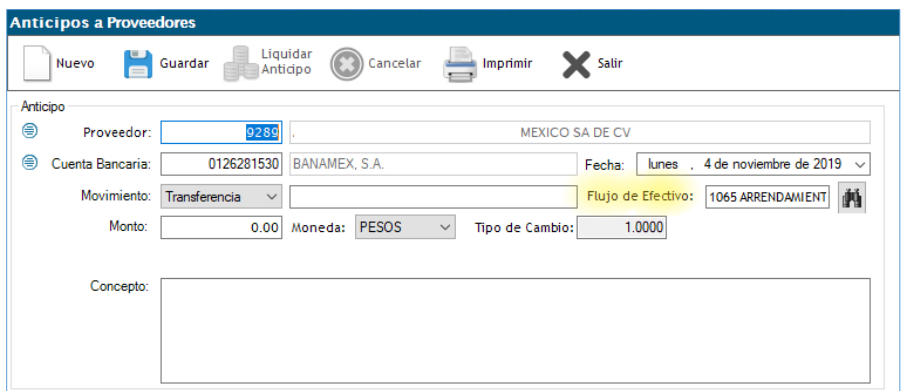

# *VI. Usuario que modifica pólizas*

*Al momento que se dé edite una póliza y se guarde, la impresión de la misma mostrara el nombre del usuario que modificó, esto en CONTABILIDAD / CAPTURA DE PÓLIZAS PREVER:*

![](_page_2_Picture_53.jpeg)

### *VII. Reportes*

### *Desglose IVA en cartera*

*Se creó un nuevo reporte ubicado en el módulo Reportes, en la opción de VENTAS, con el nombre Desglose IVA Cartera, el cual solo muestra facturas pendientes de aplicación de pago de clientes:*

![](_page_2_Picture_7.jpeg)

*Los filtros de búsqueda son por rango de fechas, por sucursal, por cliente y por tipo de moneda.*

![](_page_3_Picture_51.jpeg)

 *Movimientos a proveedores: Se agregó columna de periodo contable al reporte ubicado en REPORTES – CUENTAS POR PAGAR – MOVIMIENTO A PROVEEDORES – Detallado:*

De 01/01/2019 al 20/11/2019

#### **AUXILIAR DE PROVEEDORES**

![](_page_3_Picture_52.jpeg)

 *Relaciones analíticas: Se agregaron dos filtros para la visualización de los totales en las cuentas contables, ruta: REPORTES / CONTABILIDAD / REPORTE ANALÍTICO:*

![](_page_3_Picture_53.jpeg)

*Al selecciona MOSTRAR SUMATORIA DE LAS CUENTAS, se mostraran todas las sumas de cada cuenta de mayor, y subcuentas.*

#### **RELACIONES ANALÍTICAS**

#### DEL PERIODO 11 DE 2019 AL PERIODO 11 DE 2019

Filtros:

Sucursales: (TODAS), Centros de Costos: (TODOS), Periodos: del 11/2019 al 11/2019, Cuenta Inicial: 1110, Cuenta Final: 1124, Clasificación: , Clasificación Mayor: , Nivel: 3

![](_page_4_Picture_88.jpeg)

*Al seleccionar OCULTAR SUMATORIA DE LAS CUENTAS NO AFECTABLES, se mostraran solo los totales de las subcuentas, es decir se ocultaran los totales de las cuentas de mayor.*

#### **RELACIONES ANALÍTICAS**

DEL PERIODO 11 DE 2019 AL PERIODO 11 DE 2019

Sucursales: (TODAS), Centros de Costos: (TODOS), Periodos: del 11/2019 al 11/2019, Cuenta Inicial: 1110, Cuenta Final: 1124, Clasificación: , Clasificación Mayor: , Nivel: 3

![](_page_4_Picture_89.jpeg)

### *VIII. Histórico de proveedores*

**Filtroc** 

*En el módulo de CXP / HISTORICO DE PROVEEDORES, se le agregaron filtros para separar por proveedor y totalizarle, cuenta con los siguientes filtros:*

- *Todos los proveedores.*
- *Comprobante de pago pendiente.*
- *Conciliadas.*

*A este reporte se le agregaron las columnas:*

- *Método de pago.*
- *Comprobante de pago.*

![](_page_4_Picture_90.jpeg)

# *IX. Envío de comprobantes timbrados*

*En UTILERIAS / FACTURACIÓN / ENVIOS DE CFDI, esta pantalla nos permite enviar 1 o varios comprobantes a los correos configurados para cada cliente, además existe la posibilidad de editar los correos. También guardara el conteo de veces que se envió el comprobante. Se agregaron los filtros para todo tipo de documentos como:* 

- *Facturas,*
- *Notas de crédito,*
- *Pagos,*
- *Anticipos,*
- *Aplicaciones de anticipos,*
- *Notas de cargo y*
- *Devolución de ventas*

Ademas se pueden separar por medio de los botones TIMBRADOS y CANCELADOS:

![](_page_5_Picture_59.jpeg)

### *I. Error en PDF facturas*

*El subtotal se estaba presentando sin descuentos, en esta versión se corrige formato para indicar en una columna el descuento y en el subtotal descontarlo. VENTAS / VENTAS / IMPRIMIR.*

### *II. Error en guardado de documentos digitales*

*En la pantalla de CREDITOS – CREDITOS en las opciones de Documentación y Firmas, los documentos digitales no se guardaban, esto se corrigió en la presente versión para que permita ver los documentos.*

### *III. Envío de estados de cuenta*

*En esta versión se podrá editar los destinatarios para envío de estados de cuenta, separados por punto y coma (;). CARTERA / ENVIO ESTADO DE CUENTA A CLIENTES.*

![](_page_6_Picture_73.jpeg)

### *IV. Reportes*

 *Reporte de líneas de crédito ubicado en CRÉDITO Y COBRANZA no mostraba la barra para exportar la información a un documento, en esta versión se corrige error:*

![](_page_6_Picture_74.jpeg)

 *El botón DETALLADO estaba siempre fijo para mostrar resultados de la búsqueda, al no ser seleccionado, el reporte mostrara la información resumida. REPORTES – CUENTAS POR PAGAR – PAGOS A PROVEEDORES.*

# *V. Póliza de anticipos*

- *Esta póliza mostraba los anticipos que ya tenían póliza, se agregó validación para que solo aquellos anticipos sin póliza aparezcan.*
- *La póliza de anticipos no estaba tomando los depósitos bancarios, en esta actualización se reflejaran los depósitos que se registraron en cartera al timbrar el anticipo, los métodos de pago que se toman en cuenta son: CHEQUES Y TRANSFERENCIA BANCARIA. CONTABILIDAD / GENERACION DE POLIZAS / ANTICIPOS DE PAGOS.*

# *VI. Recepcion de facturas – fletes*

*Existía error al cancelar los pasivos relacionados a este módulo ya que los seguía mostrando disponibles aunque no permitía modificarlo, en esta versión al consultar un contra recibo cancelado aparecerá mensaje advirtiendo su estatus. CXP – Recepcion de facturas Fletes.*

# *VII. Reembolsos*

- *Se generaba error al validar la fecha de la póliza del reembolso ya que podía guardar la póliza aunque los ejercicios estuvieran cerrados, se agregó validación para que al momento de capturar la fecha verifique si el periodo fue cerrado.*
- *Al buscar reembolsos en la pantalla de CXP – Reembolsos podían aparecer Reposiciones de gastos sin póliza, al generarle la póliza desde Reembolsos este aparecía disponible para pagos en CXP- generación de documentos. En esta versión se agregó identificación al tipo de documento: Reembolso o Reposición, de esta manera el que no corresponda a la pantalla de búsqueda no aparecerá en el documento opuesto. CXP / REEMBOLSOS, CXP / REPOSICIÓN DE GASTOS.*